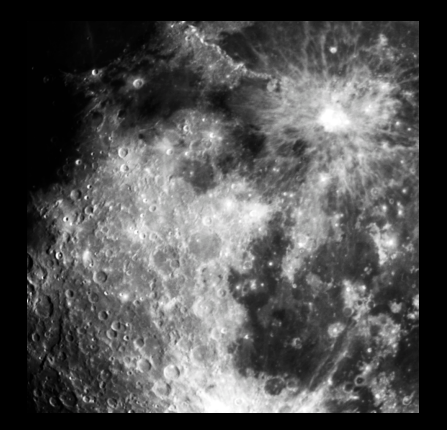

## Skynet Junior Scholars Imaging the Moon

- Search for examples...
- Use "LoThru" filters at extremely short exposures...

### **Search Collaboration Observations**

Go to Skynet, My Observatory, Collaboration Observations

Put "Moon" in search box; click on Search. (Option: Narrow search to

telescope.) Preview each set of observations. Note info of the successes. 

**Record notes** in My Notebook 

\* 

### **Search Collaboration Observations**

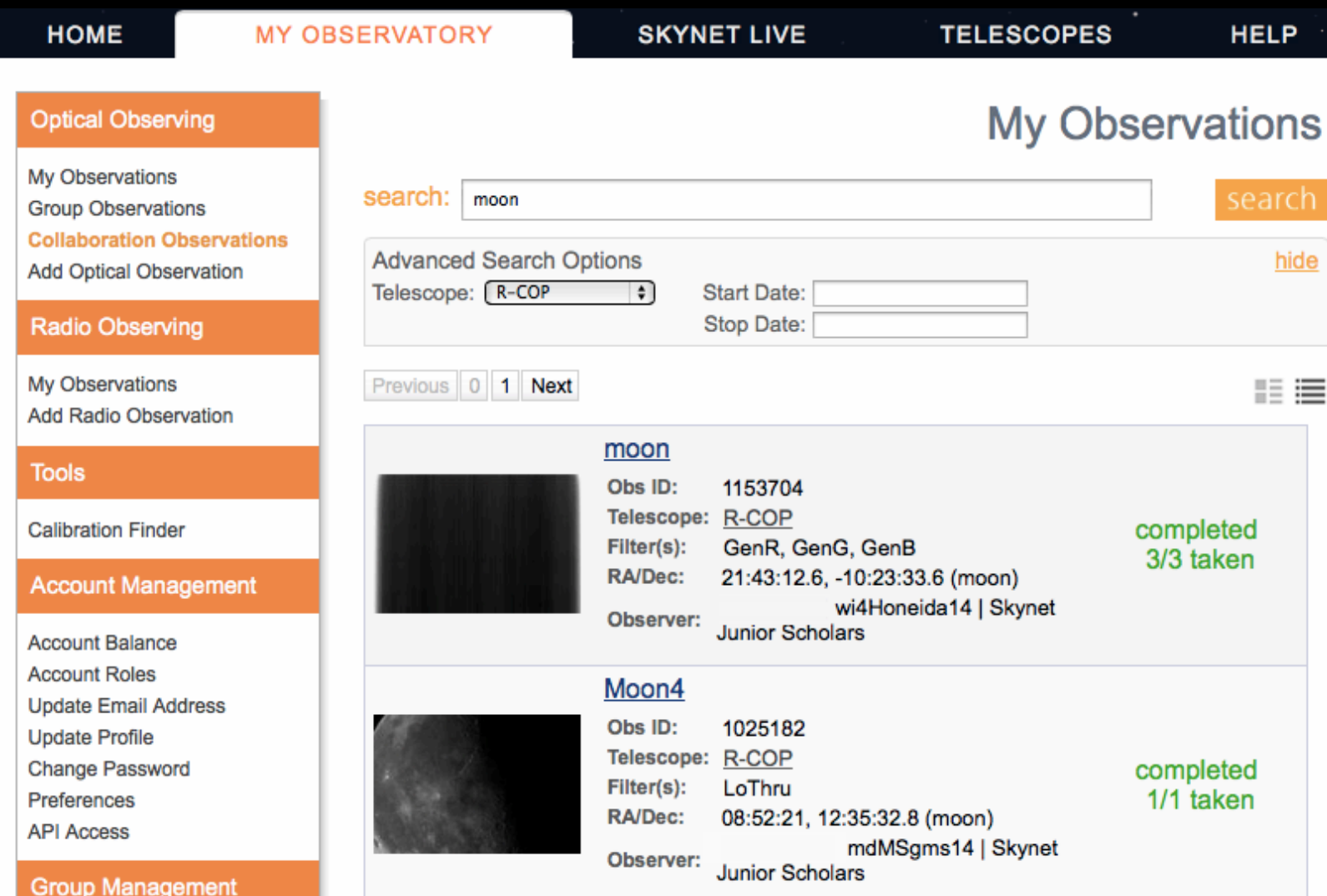

### PROMPT-SSO-3 **OBSERVATION 1128641**

• U filter 0.03 s • Halpha filter 0.03 s

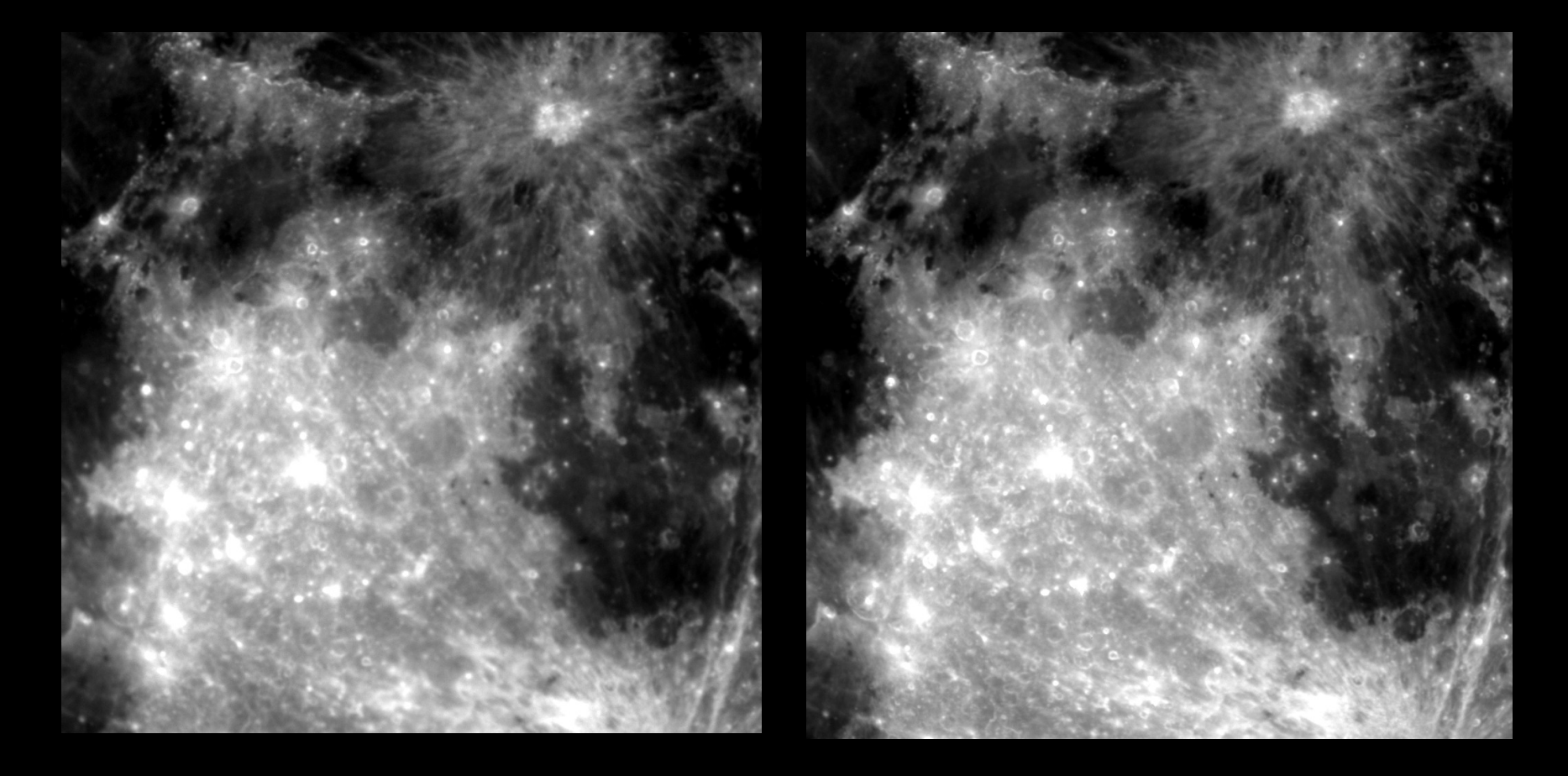

# PROMPT-SSO-3

Red, green, **blue** 0.03s, all look like this – CCD is saturated! 

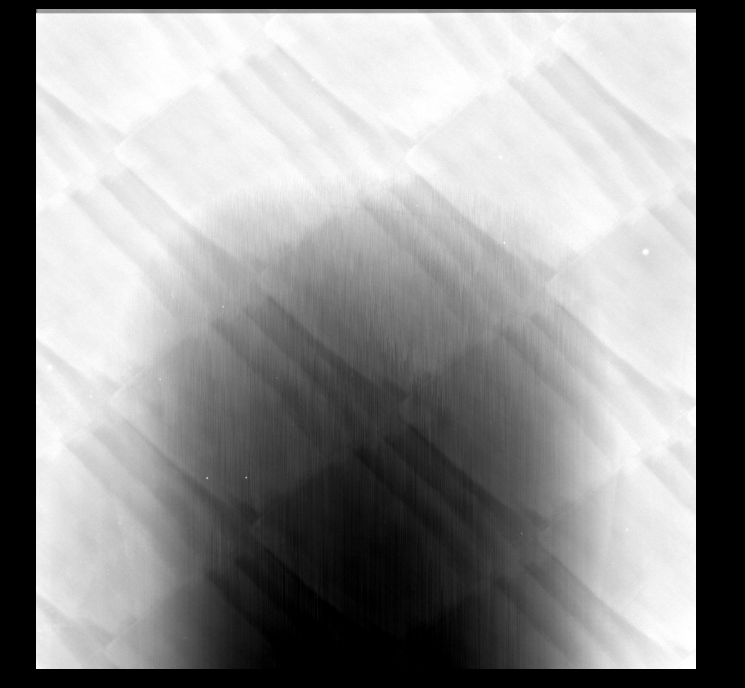

Clear, lum or other HiThru filters 0.03s all look like this, CCD is saturated!

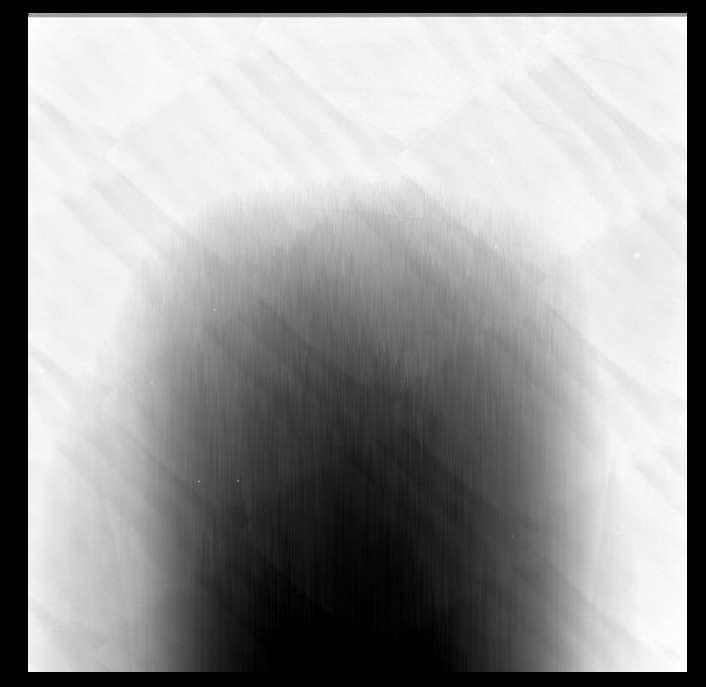

## R-COP has larger field of view. Observation 1025182 Halpha .03s

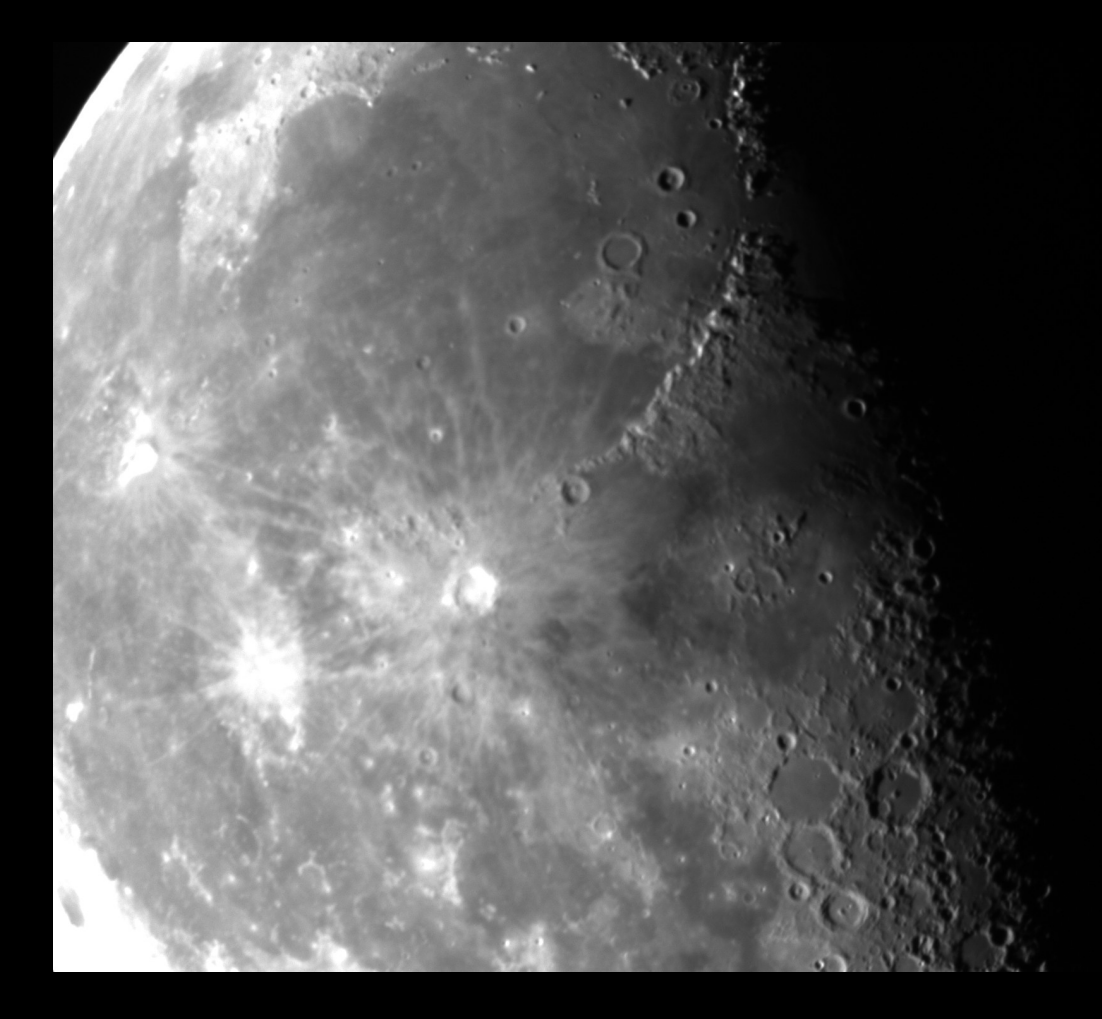

## R-COP has larger field of view. Observation 1021020 Halpha .05s

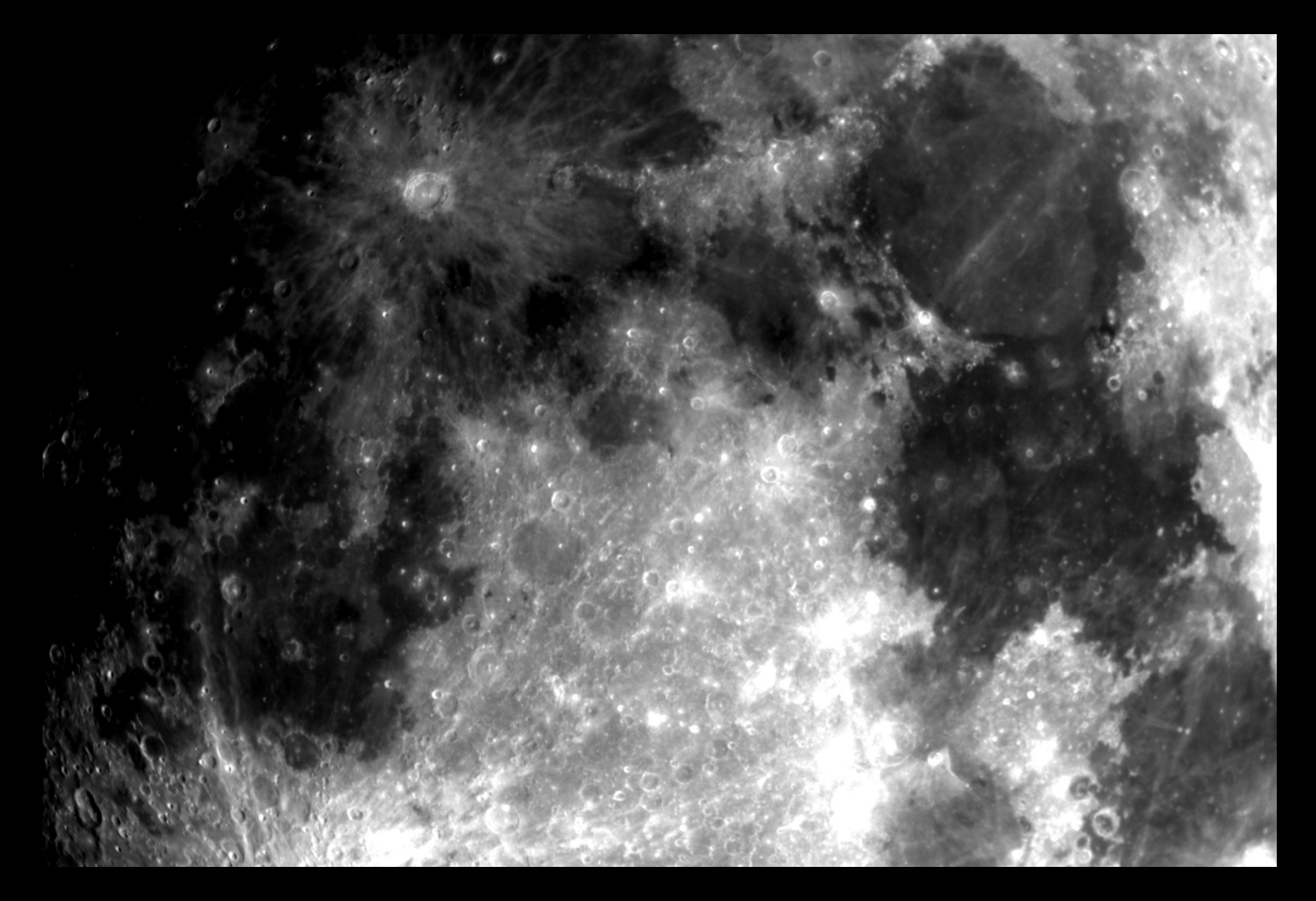

#### DSO-17 More moon fits the field of view. Observation 1025183 B filter .03s

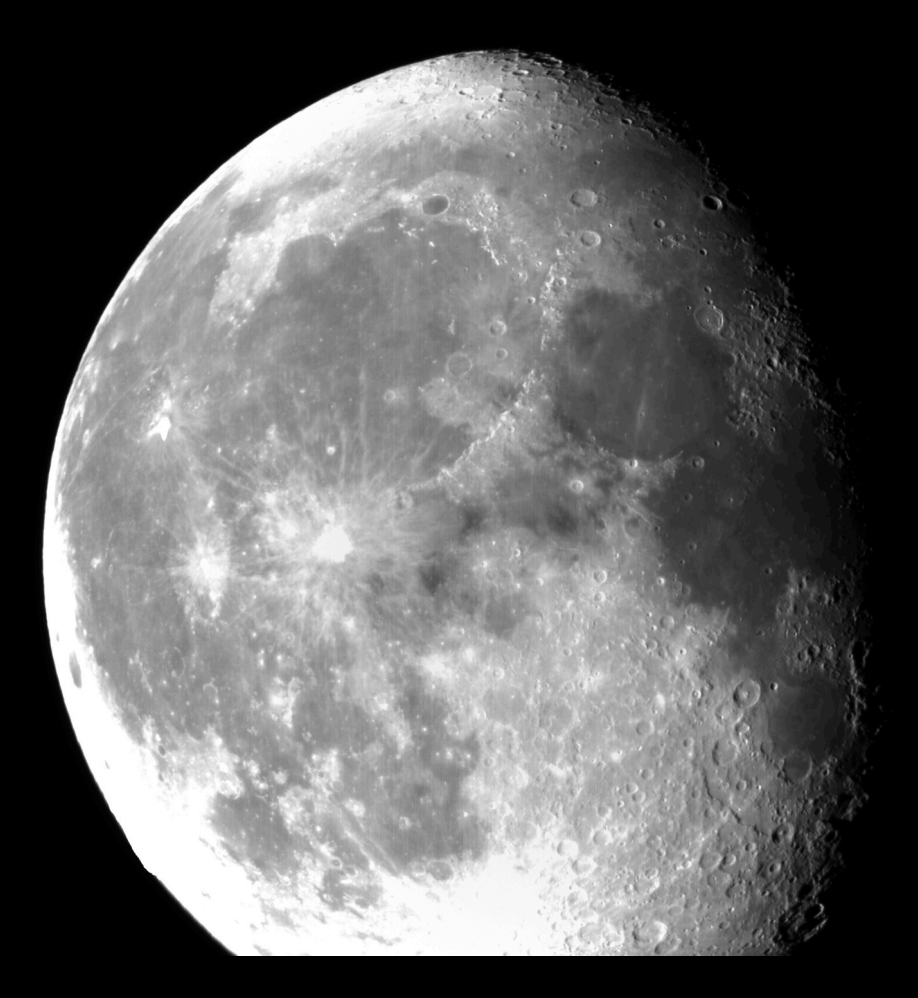